# **D-Link**

## *18x PoE NETWORK CAMERA*

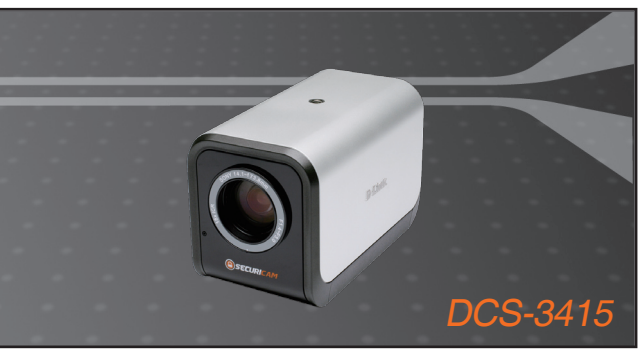

Quick Installation Guide+

- Руководство по быстрой установке+
	- Guía de Instalación Rápida+
	- Guia de Instalação Rápida+
		- 快速安裝指南+
	- Petunjuk Pemasangan Cepat+
	- クイックインストールガイド+

## **NETWORK CAMERA**

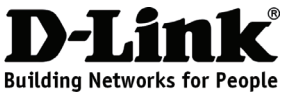

## **Quick Installation Guide DCS-3415**

## 18x PoE Network Camera

# **Package Contents**

If any of the items are missing, please contact your reseller.

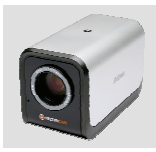

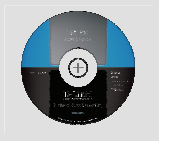

DCS-3415 18x PoE Network Camera

CD-ROM with Manual and

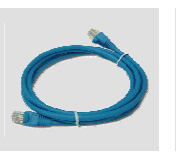

CAT5 Ethernet Cable

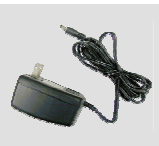

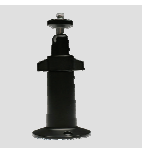

Power Adapter Camera Stand

# Setup Wizard

# **Hardware Installation**

## **Connect the Ethernet Cable**

Connect an Ethernet cable to the network cable connector located on the Internet Camera's back panel and attach it to the network.

## **Connect Using Power-Over-Ethernet**

Once you connect an Ethernet cable to your PoE switch or adapter, the Power LED on the DCS-3415 will turn green to indicate a proper connection.

## **Attach the External Power Supply**

Attach the external power supply to the DC power input connector located on the Network Camera's back panel (labeled DC 12V) and connect the other end to an AC power outlet.

*Note: The LED on the network camera will turn green, when you have a proper connection,. The light may go on and off and your computer may show an intermittent loss of connectivity, this is normal until you have configured your Network Camera.* 

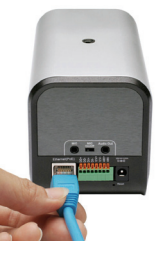

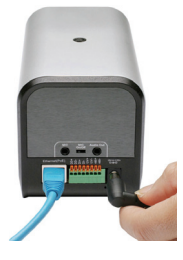

# **Troubleshooting**

## **1. Why does the 18x PoE Network Camera work locally but not externally?**

- ‧ This might be caused by network firewall protection. The setting of the firewall may need to be changed in order for the 18x PoE Network Camera to be accessible outside of your local LAN. Check with the Network Administrator for your network.
- ‧ Make sure that your 18x PoE Network Camera isn't conflicting with any Web server you may have running on your network.
- ‧ The default router setting might be a possible reason. Check that the configuration of the router settings allows the 18x PoE Network Camera to be accessed outside of your local LAN.

## **2. Noisy images occur. How can I solve the problem?**

The video images might be noisy if the 18x PoE Network Camera is used in a very low light environment. To solve this issue you need more lighting.

- **3. The images appear to be of poor quality, how can I improve the image quality?**
- ‧ Make sure that your computer's display properties are set above 256 colors. Using 16 or 256 colors on your computer will produce dithering artifacts in the image, making the image appear to be of poor quality.
- ‧ The configuration on the 18x PoE Network Camera image display is incorrect. Through the **Advanced > Image Setup** section of the Web management you need to adjust the image related parameters such as brightness, white balance and power line frequency for fluorescent light.

## **4. Can the 18x PoE Network Camera be used outdoors?**

The 18x PoE Network Camera is not weatherproof. It needs to be equipped with a weatherproof case for outdoor use but it is not recommended.

**5. Can the network camera be installed and work if a firewall exists on the network?**  If a firewall exists on the network, port 80 is open for ordinary data communication. The DCS-3415 uses port 554 for RTSP streaming. These ports – or the ports that you specified in the Setup Tab in the Configuration screen – need to be opened on the firewall.

## **6. Why am I unable to access the 18x PoE Network Camera from a web browser?**

If a router or firewall is used on the network, the correct ports for the **DCS-3415** may not be configured on the router or firewall. To correct the problem, you need to determine if the **DCS-3415** is behind a router or firewall and if the router or firewall is properly configured for the ports the **DCS-3415** is using. Refer to Page 28 for help in opening the correct ports on a router or firewall for use with the **DCS-3415**. Other possible problems might be due to the network cable. Try replacing your network cable. Test the network interface of the product by connecting a local computer to the unit, utilizing a Ethernet crossover cable. If the problem is not solved the 18x PoE Network Camera might be faulty.

**7. What is the maximum number of users that can access DCS-3415 simultaneously?** The maximum number of users that can log onto the 18x PoE Network Camera at the same time is 10. Please keep in mind the overall performance of the transmission speed will be reduced if many users have logged on to the camera simultaneously.

*(For further troubleshooting, please refer to the User manual on the CD ROM)* 

# **Technical Support**

You can find software updates and user documentation on the D-Link website.

## **Tech Support for customers in**

## **Australia:**

Tel: 1300-766-868 24/7(24Hrs, 7days a week) technical support http://www.dlink.com.au e-mail: support@dlink.com.au

## **India:**

Tel: 1800-222-002 9.00 AM to 9.00 PM. All days http://www.dlink.co.in/support/productsupport.aspx

## **Indonesia, Malaysia, Singapore and Thailand:**

Tel: +62-21-5731610 (Indonesia) Tel: 1800-882-880 (Malaysia) Tel: +65 66229355 (Singapore) Tel: +66-2-719-8978/9 (Thailand) 24/7, for English Support Only http://www.dlink.com.sg/support/ e-mail: support@dlink.com.sg

## **Korea:**

Tel: +82-2-2028-1815 Monday to Friday 9:00am to 6:00pm http://www.d-link.co.kr e-mail: arthur@d-link.co.kr

## **New Zealand:**

Tel: 0800-900-900 24/7(24Hrs, 7days a week) technical support http://www.dlink.co.nz e-mail: support@dlink.co.nz

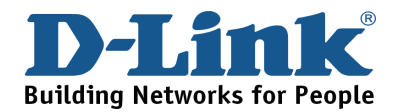

# **Technical Support**

You can find software updates and user documentation on the D-Link website.

## **Tech Support for customers in**

#### **Egypt:**

Tel: +202-2919035 or +202-2919047 Sunday to Thursday 9:00am to 5:00pm http://support.dlink-me.com Email: support.eg@dlink-me.com

#### **Iran:**

Te: +98-21-88880918,19 Saturday to Thursday 9:00am to 5:00pm http://support.dlink-me.com Email : support.ir@dlink-me.com & support@dlink.ir

#### **Israel:**

Magshimim 20 St., Matalon center, Petach Tikva, Israel 49348 Consumer support line: 03-9212886 Business support line: 03-9212608

#### **Pakistan:**

Tel: +92-21-4548158 or +92-21-4548310 Monday to Friday 10:00am to 6:00pm http://support.dlink-me.com E-mail: zkashif@dlink-me.com

#### **South Africa and Sub Sahara Region:**  Tel: +27-12-665-2165

08600 DLINK (for South Africa only) Monday to Friday 8:30am to 9:00pm South Africa Time http://www.d-link.co.za

#### **Turkey:**

Tel: +90-212-2895659 Monday to Friday 9:00am to 6:00pm http://www.dlink.com.tr e-mail: turkiye@dlink-me.com e-mail: support@d-link.co.za

#### **U.A.E and North Africa:**

Tel: +971-4-4278127 (U.A.E) Sunday to Thursday 9.00AM to 6.00PM GMT+4 Web: http://www.dlink-me.com E-mail: support.me@dlink-me.com

#### **Saudi ARABIA (KSA):**

Telephone : +966 01 217 0008 Facsimile : +966 01 217 0009 e-mail: Support.sa@dlink-me.com Saturday to Wednesday 9.30AM to 6.30PM Thursdays 9.30AM to 2.00 PM

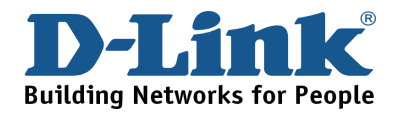

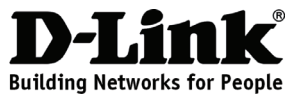

# **Руководство по быстрой установке DCS-3415**

18x PoE Network Camera

## **Комплект поставки**

Если что-либо из перечисленного отсутствует, обратитесь, пожалуйста, к поставщику.

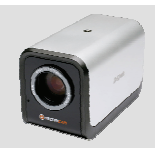

DCS-3415 18x PoE Network Camera

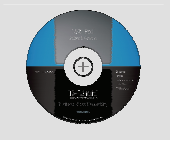

Компакт-диск с руководством пользователя и мастером установки

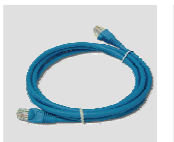

Кабель Ethernet 5 категории

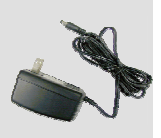

Адаптер питания 12 В

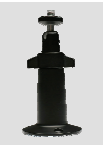

Подставка

# **Установка аппаратного обеспечения**

## **Подключение кабеля Ethernet**

Подключите один конец кабеля Ethernet к разъему Ethernet, расположенному на задней панели Интернет-камеры, а другой конец - к сети.

## **Подключение питания с использованием PoE**

После подключения кабеля Ethernet к коммутатору или адаптеру с поддержкой PoE индикатор питания на DCS-3415 загорится зеленым светом, что указывает на правильное подключение.

## **Подключение внешнего источника питания**

Подключите внешний адаптер питания к разъему постоянного тока на задней панели Интернет-камеры (отмеченного как DC 12V) и другой конец - к розетке питания переменного тока.

*Примечание: При правильном подключении индикатор горит зеленым светом. Индикатор может мигать и не мигать, и компьютер может показывать временную потерю связи, это нормально и будет происходить до тех пор, пока Интернет-камера не будет настроена.* 

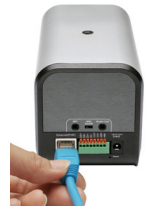

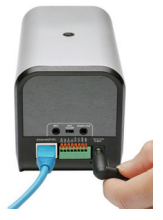

# **Поиск неисправностей**

## **1. Почему Интернет-камера работает только локально, но не удаленно?**

- ‧ Это может быть вызвано работой межсетевого экрана. В межсетевом экране необходимо изменить соответствующие настройки Интернет-камеры для доступа вне локальной сети. Попросите своего администратора проверить настройки сети.
- ‧ Убедитесь, что Интернет-камера не конфликтует с каким-либо Web-сервером, работающим в сети.
- ‧ Возможной причиной может быть установка настроек маршрутизатора по умолчанию. Проверьте настройки на маршрутизаторе для Интернет-камеры на предмет разрешения доступа вне локальной сети.

## **2. На изображении появляется шум. Как решить эту проблему?**

На видеоизображении может быть шум, если Интернет-камера используется в темном помещении. Для решения этой проблемы необходимо больше освещения.

- **3. Получаемое изображение низкого качества, как можно улучшить качество изображения?**
- ‧ Убедитесь, что в свойствах монитора цветопередача составляет более 256 цветов. Использование 16 или 256 цветов на мониторе создает искажения в изображении, что делает его низкокачественным.
- ‧ Неверно настроен показ изображения Интернет-камеры DCS-3415. Через раздел **Advanced > Image Setting** из Web-интерфейса управления необходимо установить параметры изображения, такие как яркость, контраст, тон и частоту сети для люминесцентного излучения.

#### **4. Можно ли использовать Интернет-камеру вне помещений?**

Данная Интернет-камера не является всепогодной, поэтому для использования вне помещений необходимо поместить камеру в защитный кожух.

**5. Возможна ли установка и корректная работа Интернет-камеры DCS-3415, если в сети имеется межсетевой экран?** 

Если в сети установлен межсетевой экран, то для стандартного обмена данными открыт порт 80. Камера **DCS-3415** использует порт 5002 для передачи потокового аудио и порт 5003 – для передачи потокового видео. Эти порты (или порты, которые были заданы во вкладке **Advanced** при настройке, если порты по умолчанию были изменены) необходимо открыть на межсетевом экране.

## **6. Почему я не могу получить доступ к Интернет-камере через web-браузер?**

Если в сети используется маршрутизатор или межсетевой экран, то порты, необходимые для работы **DCS-3415**, могут быть не настроены на межсетевом экране или маршрутизаторе. Для решения этой проблемы необходимо определить, находится ли **DCS-3415** за межсетевым экраном или маршрутизатором, а также настроены ли соответствующим образом используемые **DCS-3415** порты. За информацией по открытию портов на маршрутизаторе или межсетевом экране для **DCS-3415** обратитесь, пожалуйста, к 28 странице руководства пользователя. Возможной причиной может быть сетевой кабель, попробуйте заменить его. Проверьте сетевой интерфейс устройства, к которому подключен компьютер с помощью перекрестного кабеля Ethernet. Если проблему решить не удалось, то возможно Интернет камера неисправна.

## **7. Каково максимальное количество пользователей, которые могут одновременно иметь доступ к DCS-3415?**

Максимальное количество пользователей, которые могут быть одновременно зарегистрированы на Интернет-камере, равно 10. При этом необходимо учитывать, что при одновременной настройке устройства несколькими пользователями скорость передачи информации снизится для каждого пользователя.

*(За дополнительной информацией по поиску неисправностей, пожалуйста, обратитесь к руководству пользователя на компакт-диске)* 

# **Notes**

## **Техническая поддержка**

Обновления программного обеспечения и документация доступны на Интернет-сайте D-Link.

D-Link предоставляет бесплатную поддержку для клиентов в течение гарантийного срока.

Клиенты могут обратиться в группу технической поддержки D-Link по телефону или через Интернет.

> **Техническая поддержка D-Link:** +7(495) 744-00-99

## **Техническая поддержка через Интернет**

http://www.dlink.ru e-mail: support@dlink.ru

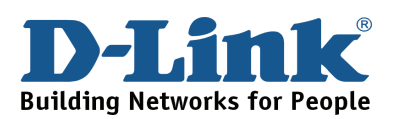

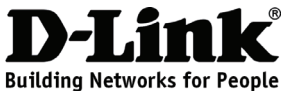

## **Guía de Instalación Rápida DCS-3415**

Cámara Internet 18x PoE

# **Contenido del Paquete**

Si nota que falta algún artículo, favor contáctese con su Vendedor.

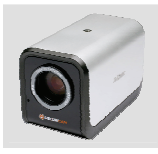

DCS-3415 Cámara Internet 18x PoE

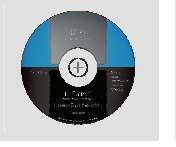

CD-ROM con Manual y Asistente de **Configuración** 

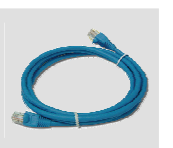

Cable Ethernet CAT5

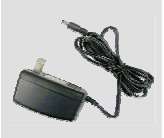

Adaptador de Energía 12V

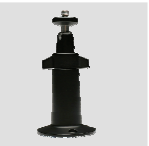

Soporte de Cámara

# **Instalación del Hardware**

## **Conecte el Cable Ethernet**

Conecte un cable Ethernet al puerto RJ-45 de Red que se encuentra en la parte posterior de la cámara y el otro extremo a su LAN o red local.

## **Conectar Utilizando PoE (Power-Over-Ethernet)**

Una vez que conecte el cable Ethernet a su Adaptador o Switch PoE, el LED de Power en la cámara se encenderá en Verde, indicando una apropiada conexión.

## **Conectar la Fuente de Poder Externa**

Conecte la fuente de Poder externa al conector de Energía que se encuentra en la parte posterior de la cámara y conéctela (etiquetada como DC 12V), y conéctela al conector de energía.

*NOTA: Cuando tiene una conexión apropiada, el LED se encenderá verde,*  la luz tendrá un ciclo de encendido y apagado y en su computador se *mostrara intermitencia en la conexión, esto es normal mientras este configurando su Cámara.* 

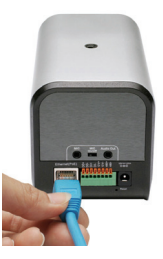

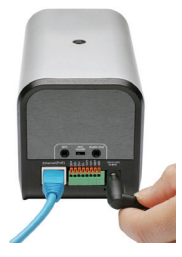

# **Solución de problemas**

## **1. ¿Por qué la Cámara Internet 18x PoE funciona localmente pero no remotamente?**

- ‧ Esto puede ser causado por el Firewall que protege a la red. La configuración del Firewall necesitará cambiarla de modo que la Cámara sea accesible desde fuera de su Red Local. Revíselo con el administrador de su Red.
- ‧ Asegúrese que la cámara no esté en conflicto con algún servidor Web en su Red.
- ‧ La configuración por Defecto de su Router puede ser una posible razón. Revise que la configuración en el Router, permita acceder a la Cámara fuera de su Red Local.

## **2. Imágenes de Baja Calidad. ¿Cómo puedo solucionar el problema?**

La imagen del Video puede ser de baja calidad debido a que está siendo utilizada en un entorno con poca luminosidad. Para solucionar este problema, necesitará más luz.

## **3. La imagen aparece con muy baja calidad. ¿Cómo puedo mejorar la calidad de Imagen?**

- ‧ Asegúrese que las propiedades de pantalla de su computador sean configuradas por sobre los 256 colores. Utilizando 16 ó 256 Colores en su computador, podría producir difuminado en la imagen, haciendo que la imagen se vea de baja calidad.
- ‧ La configuración de la Cámara es incorrecta. A través de la sección **Advanced > Image Setup** en la configuración WEB, deberá ajustar los parámetros relacionados con el Brillo de la Imagen, Balance de Blancos y Frecuencia de Línea de Poder para Luces Fluorescente.

## **4. ¿Puede la Cámara Internet 18x PoE ser utilizada en Exteriores?**

La Cámara Internet 18x PoE no es impermeable. Necesitará ser equipada con algún Domo Impermeable para el uso exterior, pero no es recomendado.

## **5. ¿Puede la cámara ser instalada y trabajar si existe un Firewall en la Red?**

Si un Firewall existe en la Red, el puerto 80 está abierto para comunicación de datos normales. La cámara DCS- 3415 utiliza el puerto 554 para streaming RTSP. Estos puertos- o los puertos que especifique en la pantalla de configuración de la cámaradebe abrirlos en el Firewall.

## **6. ¿Por qué no logro acceder a la Cámara Internet 18x PoE desde un Navegador Web?**

Si en su Red se utiliza Firewall o Router, los puertos de la cámara **DCS-3415** no han sido configurados correctamente. Para solucionar el problema, necesitará determinar si la cámara está conectada detrás de un Router o Firewall, y si el Router o Firewall tiene los puertos que utiliza la cámara **DCS-3415** configurado apropiadamente. Revise la página 28 para la ayuda de apertura de los puertos correctos en un Router o Firewall. Otro posible problema puede deberse al cable de Red. Pruebe reemplazando el cable. Si el problema no se resuelve, la cámara Internet 18x PoE podría estar dañada.

## **7. ¿Cuál es el número máximo de usuarios que pueden conectar simultáneamente a la cámara DCS-3415?**

El máximo de usuarios simultáneos que pueden ingresar a la cámara es de 10. Tener en cuenta que el rendimiento de la velocidad de transmisión será reducida si muchos usuarios están conectados a la cámara simultáneamente.

(Para Soluciones de Problemas adicionales, por favor revisar el Manual de Usuario en el CD-ROM)

# **Notes**

# **SOPORTE TÉCNICO**

Usted puede encontrar actualizaciones de softwares o firmwares y documentación para usuarios a través de nuestro sitio www.dlinkla.com

## **SOPORTE TÉCNICO PARA USUARIOS EN LATINO AMERICA**

Soporte técnico a través de los siguientes teléfonos de D-Link

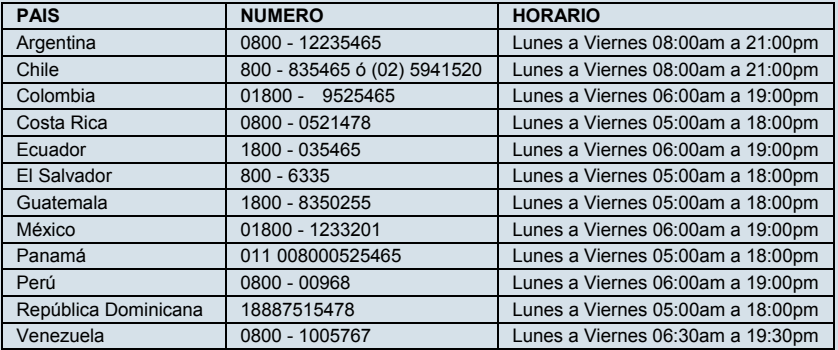

**Soporte Técnico de D-Link a través de Internet** 

www.dlinkla.com

e-mail: soporte@dlinkla.com & consultas@dlinkla.com

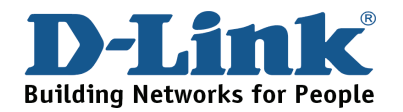

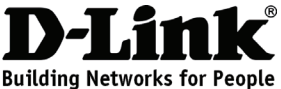

## **Guia de Instalação Rápida DCS-3415**

Camera IP 18x PoE

# **Conteúdo da Embalagem**

Se qualquer dos itens acima estiver faltando, favor contatar o seu revendedor.

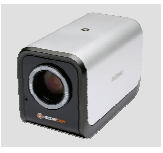

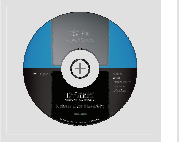

CD-ROM com

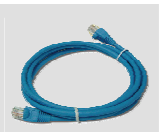

Cabo Ethernet CAT5

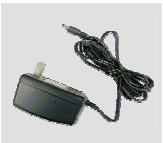

Adaptador de Alimentação de 12V

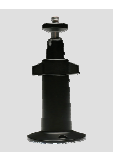

Suporte de Câmera

DCS-3415 Camera IP 18x PoE

adequada.

**Conecte o Cabo Ethernet** 

Manual e Setup Wizard

# **Instalação do Hardware**

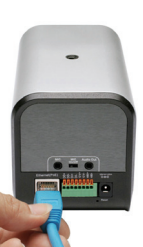

## **Conecte a Fonte de Alimentação Externa**

painel traseiro da Camera IP e conecte-o à rede.

**Conecte Utilizando PoE (Power over Ethernet)** 

Conecte a fonte de alimentação externa ao conector de entrada de energia DC localizado no painel traseiro da Camera IP (rotulado DC 12V) e conecte-o a uma tomada AC.

Conecte um cabo Ethernet ao conector de cabo Ethernet localizado no

Uma vez que você conecta um cabo Ethernet ao seu switch ou adaptador PoE, o LED Power no DCS-3415 ficará verde para indicar uma conexão

*Observação: Quando você tem uma conexão adequada, o LED ficará verde. A luz pode acender e apagar e seu computador pode apresentar uma perda intermitente de conectividade. Isso é normal até que você tenha configurado a Camera IP.* 

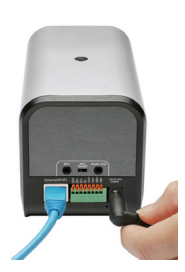

## **1. Por que a Camera IP PoE funciona localmente mas não externamente?**

- ‧ Isso poderá ser causado pela proteção do firewall de rede. A configuração do firewall talvez precise ser alterada para que a Camera IP 18x PoE esteja acessível fora da sua LAN local. Consulte o Administrador de Rede para a sua rede.
- ‧ Certifique-se de que sua Camera IP 18x PoE não esteja conflitando com nenhum servidor Web que você pode ter rodando na sua rede.
- ‧ A configuração padrão do roteador pode ser um possível motivo. Verifique se a configuração das opções do roteador permite que a Camera IP 18x PoE seja acessada fora da sua LAN local.

## **2. Imagens ruidosas podem ocorrer. Como soluciono esse problema?**

As imagens de vídeo podem ser ruidosas se a Camera IP 18x PoE for utilizada em um ambiente com muito pouca luz. Para solucionar esse problema, você precisa de mais iluminação.

- **3. As imagens parecem ter baixa qualidade. Como posso melhorar a qualidade das imagens?**
- ‧ Certifique-se de que as propriedades de vídeo do seu computador sejam configuradas como acima de 256 cores. A utilização de 16 ou 256 cores no seu computador vai produzir pontilhamento na imagem, fazendo-a parecer de baixa qualidade.
- ‧ A configuração da exibição de imagens da Camera IP 18x PoE está incorreta. Por meio da seção **Advanced > Image Setup** do gerenciamento web, você precisa ajustar os parâmetros relacionados da imagem, tais com brilho, balanço de branco e freqüência de energia para luz fluorescente.

## **4. A Camera IP 18x PoE pode ser utilizada externamente?**

A Camera IP 18x PoE não é a prova d'água. Ela precisa estar equipada com uma proteção a prova d'água para uso externo, mas isso não é recomendado.

#### **5. A câmera de rede pode ser instalada e funcionar se houver um firewall na rede?**  Se existir um firewall na rede, a porta 80 está aberta para comunicação comum de dados. A câmera DCS-3415 utiliza a porta 554 para streaming RTSP. Essas portas – ou as portas que você especificou na Guia Setup na tela de Configuração – precisam estar abertas no firewall.

## **6. Por que não consigo acessar a Camera IP 18x PoE de um navegador web?**

Se um roteador um firewall for utilizado na rede, as portas corretas para a Camera IP **DCS-3415** talvez não possam ser configuradas no roteador ou firewall. Para solucionar o problema, você precisa determinar se a Camera IP **DCS-3415** está por trás de um roteador ou firewall e se o roteador ou firewall está configurado adequadamente para as portas que a DCS-3415 está utilizando. Favor consultar a Página 28 visando obter ajuda para abrir as portas corretas em um roteador ou firewall para utilização com a Camera IP **DCS-3415**. Outros possíveis problemas poderão ser decorrentes do cabo de rede. Tente substituir o seu cabo de rede. Teste a interface de rede do produto conectando um computador local à unidade, utilizando um cabo Ethernet cruzado. Se o problema não for solucionado, a Camera IP 18x PoE poderá estar com defeito.

## **7. Qual é o número máximo de usuários que podem acessar a Camera IP DCS-3415 simultaneamente**?

O número máximo de usuários que podem se conectar à Camera IP 18x PoE ao mesmo tempo é 10. Favor levar em conta que o desempenho global da velocidade de transmissão será reduzido se muitos usuários se conectaram à Camera IP simultaneamente.

*(Para maiores detalhes sobre resolução de problemas, favor consultar o Manual de Usuário no CD-ROM).* 

# **Notes**

# **Suporte Técnico**

Você pode encontrar atualizações de software e documentação de usuário no site da D-Link Brasil.

A D-Link fornece suporte técnico gratuito para clientes no Brasil durante o período de vigência da garantia deste produto.

## **Suporte Técnico para clientes no Brasil:**

## **Horários de atendimento:**

Segunda à Sexta-feira, das 8:00h às 21:00h, Sábado, das 8:00h às 20:00h

Website para suporte: www.dlink.com.br/suporte

e-mail: suporte@dlink.com.br

## **Telefones para contato:**

Clientes de São Paulo: 2185-9301 Clientes das demais regiões: 0800 70-24-104

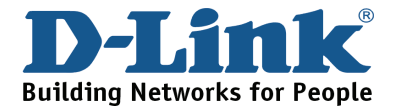

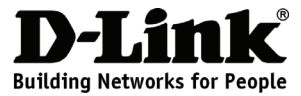

# 快速安裝手冊

**DCS-3415**

18x PoE 網路攝影機

包裝內容

假如有缺少任何配件敬請聯繫您購買的經銷商。

光碟

速安裝精靈)

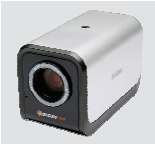

DCS-3415 18x PoE 網路 攝影機

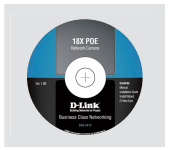

(內含手冊與快 CAT5乙太 網路線

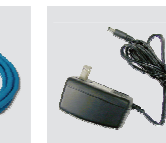

12V直流電源 供應器

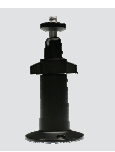

攝影機腳架

## 硬體安裝

連接乙太網路線 將網路線連接至網路攝影機背面之網路埠並將網路線連接至既有的網路環境。

採用Power-Over-Ethernet網路供電方式進行連線 當您將網路線連接至您的 PoE 交換器或是轉接器後,DCS-3415的 電源指示 燈號將會顯示綠色燈號表示電源正常連接。

連接外接式電源供應器

請將包裝隨附的外接式電源供應器直流DC接頭插入網路攝影機背板之直流 DC電源插座(標示DC 12V)然後再將電源供應器交流AC插頭連接至供電的電 源插座。

備註: 當您確實的完成連線後,LED指示燈號將會顯示綠色燈號。燈號可能會在 **開啟與關閉中循環,您的電腦網路連線可能會短暫的失去連線,此為正常現象** 直到您完成網路攝影機的組態設定。

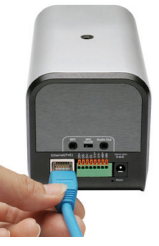

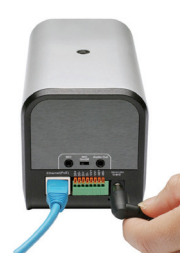

# 故障排除

- 1. 為何18x PoE網路攝影機只能夠在區域網路中觀看無法從外部網際網路觀看?
- ‧ 針對此問題可能為網路防火牆的保護所造成。若您要從外部網際網路觀看網路攝影機的影像, 您必須修正您網路中防火牆的相關設定。請洽詢您的網路管理人員。
- 請確認您的網路攝影機對應的網路真實位址沒有與您的網路環境中既有的其他網頁伺服器網路 位址相衝突。
- ‧ 若您家中的寬頻路由器為原廠的預設值可能無法直接由外部觀看影像。敬請修正您寬頻路由器 的設以讓網路攝影機可以透過網際網路連線進行影線的觀看。
- 2. 若網路攝影機的影像雜訊很多。我該如何改善? 當您的網路攝影機所安裝的環境若是光源不足有可能造成影像的雜訊增加。建議您增加所要 監視地點的光源來改善影像的品質。
- 3. 網路攝影機的影像品質很差,我該如何提升影像的品質?
- ‧ 首先請先確認您的電腦顯示卡參數設定為256色以上之彩色影像。當您的電腦使用16或256色 之色彩將可能造成影像抖動的情行發生,降低影像的品質。
- 有可能為您的網路攝影機的影像顯示設定不正確。請您透過網百瀏覽器登入攝影機的設定書 面然後進入 **Advanced > Image Setup** 設定影像的相關參數包含明亮度、白平衡、影像掃 描頻率。
- 4. 請問此18x PoE網路攝影機可以安裝在戶外環境嗎? 本網路攝影機產品並非防水型式攝影機。若您一定要至放於戶外環境則需要搭配相關的防水 外罩,但不建議將網路攝影機安裝於戶外環境。
- 5. 當網路環境存在防火牆時使否可以使用網路攝影機? 假如在既有的網路環境中有防火牆或寬頻路由器,您必須針對DCS-3415開啟port80提供資料 傳遞使用,並透過port 554進行RTSP影音串流傳輸。所有需在防火牆設定的服務埠必須與 DCS-3415組態設定畫面中所設定的服務埠相同。
- 6. 為何我無法透過網頁瀏覽器觀看網路攝影機的即時影像?

假如您既有的網路環境中有防火牆或是寬頻路由器,有可能因為防火牆或寬頻路由器未設定 正確對應DCS-3415正確之服務埠而造成無法觀看即時影像。您可以參考手冊第28頁說明, 正確的設定防火牆或寬頻路由器的服務埠,讓網路攝影機可以透過網頁進行遠端觀看。其他 造成無法觀看的問題可能為網路線接觸不良。您可以嘗試更換一條網路線。您也可以將網路 攝影機與您的電腦透過網路跳線直接互相連接測試攝影機是否正常運作。假如還是無法順利 觀看可能設備已經故障。

7. 請問DCS-3415最多可以同時提供多少人進行觀看?

DCS-3415最多可提供10個人同時透過網頁登入進行影像的觀看。但是觀看影像的品質與您 的寬頻速度有關,請確保您具備足夠的網路頻寬以提供多人同時存取網路攝影機之影像。

## (更詳細的說明敬請參考光碟內操作手冊說明)

# **Notes**

# **D-Link** 友訊科技 台灣分公司 技術支援資訊

如果您還有任何本使用手冊無法協助您解決的產品相關問題,台灣 地區用戶可以透過我們的網站、電子郵件或電話等方式與D-Link台灣 地區技術支援工程師聯絡。

## **D-Link** 免付費技術諮詢專線

0800-002-615 服務時間: 週一至週五,早上8:30到晚上9:00 (不含周六、日及國定假日)

> 網 站:http://www.dlink.com.tw 電子郵件:dssqa\_service@dlink.com.tw

## 如果您是台灣地區以外的用戶,請參考D-Link網站 全球各地 分公司的聯絡資訊以取得相關支援服務。

產品保固期限、台灣區維修據點查詢,請參考以下網頁說明: http://www.dlink.com.tw

產品維修:

使用者可直接送至全省聯強直營維修站或請洽您的原購買經銷商。

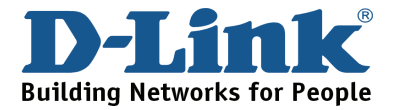

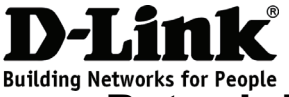

# **Petunjuk Pemasangan Cepat DCS-3415**

## 18x PoE Network Camera

# **Isi paket**

Jika ada item-item yang hilang, silahkan hubungi penjual

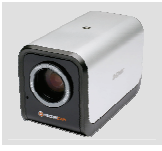

DCS-3415 18x PoE Network Camera

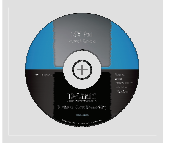

CD-ROM yang berisi Petunjuk Penggunaan dan Setup

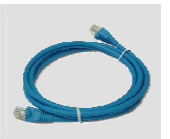

Kabel Ethernet CAT5

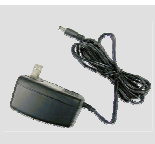

Power Adapter 12V

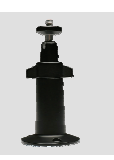

Dudukan Kamera

# **Pemasangan Perangkat**

Wizard

## **Menghubungkan kabel ethernet**

Hubungkan sebuah kabel Ethernet ke konektor kabel jaringan yang ada pada bagian belakang kamera dan masukkan ke jaringan anda

## **Menghubungkan menggunakan Power-Over-Ethernet**

Pada saat anda menghubungkan kabel Ethernet ke switch PoE Anda, lampu LED power pada DCS-3415 akan menyala hijau menandakan koneksi sudah baik

## **Menggunakan Power Supply Eksternal**

Masukkan power supply eksternal ke konektor power input DC yang terletak pada bagian belakang kamera (diberi label DC 12V) dan colok power adapter ke colokan listrik AC.

*Catatan: Ketika anda sudah memasang dengan baik, lampu LED akan menyala hijau. Lampu mungkin akan mati dan hidup secara terus menerus dan komputer anda mungkin akan mengalami kehilangan akses beberapa saat, ini situasi normal sampai anda meng-konfigurasi kamera anda.* 

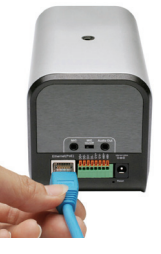

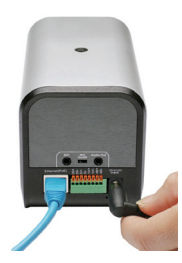

- **1. Mengapa PTZ Internet Camera bekerja baik pada jaringan lokal namun tidak bisa diakses dari internet (atau dari luar jaringan lokal)?**
- ‧ Ini mungkin disebabkan oleh proteksi firewall jaringan anda. Pengaturan di firewall anda mungkin dibutuhkan agar 18x PoE Network Camera dapat diakses dari luar jaringan lokal anda. Periksa hal ini dengan Administrator Jaringan anda.
- ‧ Pastikan 18x PoE Network Camera anda tidak konflik dengan Server Web yang mungkin ada dijaringan anda
- ‧ Router dengan setingan default mungkin bisa jadi salah satu penyebabnya. Periksa konfigurasi dari router anda dan pastikan router anda mengijinkan 18x PoE Network Camera untuk dapat diakses dari luar jaringan lokal anda
- **2. Gambar tidak jelas. Bagaimana saya dapat menyelesaikan masalah ini?**  Gambar video yang tidak jelas terjadi jika 18x PoE Network Camera digunakan pada lingkungan dengan cahaya yang sangat sedikit. Untuk memperbaiki masalah ini, anda memerlukan lebih banyak penerangan (cahaya yang lebih banyak)
- **3. Gambar muncul dengan kualitas yang buruk, bagaimana saya dapat meningkatkan kualitas gambar?**
- ‧ Pastikan bahwa layar pada komputer anda diset diatas 256 warna. Menggunakan 16 atau 256 warna pada komputer anda akan menghasilkan banyak noda pada gambar, yang membuat gambar terlihat mempunyai kualitas yang buruk
- ‧ Konfigurasi gambar dari 18x PoE Network Camera tidak tepat. Melalui menu Advanced > Image Setup dari Manajemen berbasiskan Web, anda dapat mengatur parameter-parameter yang berkaitan dengan gambar seperti tingkat kecerahan, white balance dan frekuensi power line untuk cahaya fluorescent

## **4. Dapatkah 18x PoE Network Camera dapat digunakan diluar gedung (outdoor)?**

18x PoE Network Camera tidak tahan terhadap cuaca. Dibutuhkan sasis yang tahan cuaca untuk penggunaan di luar gedung (outdoor) namun ini tidak direkomendasikan

## **5. Dapatkah kamera jaringan dipasang dan bekerja jika ada firewall pada jaringan?**

Jika ada sebuah firewall pada jaringan, port 80 dibuka untuk komunikasi data biasa. DCS-3415 menggunakan port 554 untuk streaming RTSP. Port ini - atau port lain yang dapat anda tentukan di Tab Setup pada halaman konfigurasi – perlu dibuka pada firewall.

## **6. Mengapa saya tidak dapat mengakses 18x PoE Network Camera dari web browser?**

Jika sebuah router atau firewall digunakan dalam sebuah jaringan, port-port yang diperlukan DCS-3415 mungkin tidak dikonfigurasi pada router atau firewall. Untuk memperbaiki masalah ini, anda mungkin perlu menentukan atau meng-konfigurasi router atau firewall anda untuk membuka port-port yang yang dibutuhkan oleh DCS-3415. Mengacu pada halaman 28 pada petunjuk penggunaan untuk bantuan dalam membuka port-port yang dibutuhkan DCS-3415 pada router atau firewall anda. Kemungkinan lain adalah mungkin disebabkan oleh kabel jaringan. Coba ganti kabel jaringan anda. Tes antar muka Ethernet dari kamera ini dengan menghubungkan sebuah komputer dengan kamera ini menggunakan kabel ethernet crossover. Jika masalah tidak selesai maka kemungkinan 18x PoE Network Camera anda rusak.

**7. Berapa maksimum jumlah pengguna yang dapat mengakses DCS-3415 secara simultan?** Jumlah maksimum pengguna yang dapat logon kedalam 18x PoE Network Camera pada saat yang bersamaan adalah 10. Tolong dicatat, performa secara keseluruhan dari kecepatan transmisi akan menurun jika banyak pengguna yang logon kedalam kamera secara bersama-sama.

 *(Untuk penyelesaian masalah lebih lanjut, silahkan mengacu pada petunjuk penggunaan yang ada dalam CD-ROM)* 

# **Notes**

# **Dukungan Teknis**

Update perangkat lunak dan dokumentasi pengguna dapat diperoleh pada situs web D-Link.

**Dukungan Teknis untuk pelanggan:**

**Dukungan Teknis D-Link melalui telepon:**  Tel: +62-21-5731610

## **Dukungan Teknis D-Link melalui Internet:**

Email : support@dlink.co.id Website : http://support.dlink.co.id

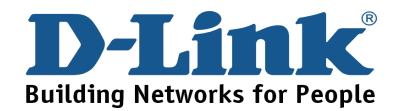

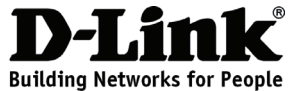

# クイックインストールガイド

## DCS-3415 光学18倍ズームボックス型PoEネットワークカメラ

## パッケージの内容

同梱物の不足や破損がありましたら、弊社ホームページにてユーザ登録を行い、サポート窓口ま でご連絡お願い致します。

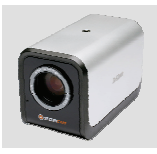

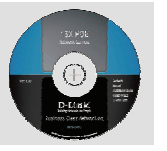

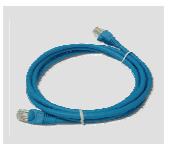

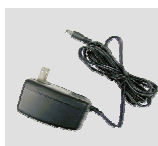

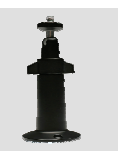

電源アダプタ カメラスタンド

DCS-3415 18x PoEネットワー クカメラ

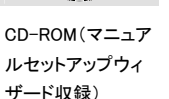

CAT5ネットワーク ケーブル

## ハードウェアの準備

## ネットワークケーブルの接続

ネットワークケーブルの一端をインターネットカメラの背面パネルにあるLANポ ートに接続し、もう一端をネットワーク側に接続します。

## PoEを使用した接続

ネットワークケーブルをPoEスイッチまたはアダプタに接続すると、DCS-3415 上のPower LEDが緑に点灯し、正しく接続が行われていることを示します。

## 外部電源の接続

電源アダプタのDCプラグを、ネットワークカメラの背面パネルにあるDC電源 入力コネクタ(DC 12Vと表示)に接続し、もう一端をAC電源コンセントに接続 します。

注意:正しく接続が行なわれると、LEDは緑に点灯します。本製品の設定が完了 するまではLEDが点滅し、コンピュータ上で断続的な切断状態が示されることが ありますが、これは異常ではありません。

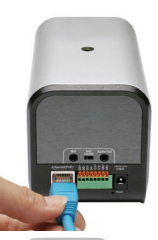

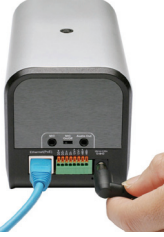

# トラブルシューティング

#### 1. ローカルネットワークから本製品にアクセスできますが、リモートからはアクセスできません。

ネットワーク上のファイアウォールが原因であることが考えられます。LANの外側からカメラにアクセス するためには、ファイアウォールの設定を変更する必要があります。 また、カメラとネットワーク内のWebサーバ間で競合が発生していないか確認してください。 デフォルトルータの設定が原因の場合があります。管理者にご確認の上、ルータの設定がLANの外か らカメラにアクセス可能な状態になっているか確認してください。

## 2. 映像にノイズが発生しています。対処方法を教えてください。

照度が低い場所でカメラを使用すると、映像にノイズが発生することがあります。照明などで照度を上げ てください。

#### 3. 画像が不鮮明です。画質を改善したいのですが。

Windowsの「画面のプロパティ」で256より上の色数が選択されていることを確認してください。16色や 256色ではコンピュータが自動的にディザリング処理(色の混合処理)を施すため、画像が不鮮明になり ます。

また、カメラの画像表示の設定が適切でない可能性があります。「Web management」の「Advanced」タ ブから「Image Setting」ボタンをクリックして、輝度、ホワイトバランス、彩度などの画面の色調設定 を調整してください。

#### 4. 本製品は屋外で使用できますか?

本製品は屋外設置用に設計されておりませんので、屋内でのみご使用下さい。また、屋外で使用する には耐候性のケースが必要となるため、推奨しておりません。

#### 5. 本製品をファイアウォールが存在するネットワーク上で使用できますか?

ネットワーク上にファイアウォールが存在する場合は、一般データの通信用にポート80を開放します。 DCS-3415はポート554をRTSPストリーミングに使用しており、これらのポートや「Configuration」画面の 「Setup」タブ上で指定したポートは、ファイアウォール側でも開放しておく必要があります。

#### 6. Webブラウザから本製品にアクセスできません。

ネットワーク上にルータまたはファイアウォールが使用されている場合は、それらの機器でDCS-3415用 のポート設定が正しく行なわれていない可能性があります。この問題を解決するには、カメラがルータ/ ファイアウォールの配下に配置されているか、またカメラ用のポート設定が正しいかを確認してください。 ルータまたはファイアウォールでの正しいポート開放の方法については、各機器のユーザマニュアルを ご確認ください。他の可能性としては、ネットワークケーブルの不具合が考えられるため、別のネットワ ークケーブルに交換し、再度確認してください。またカメラとお使いのコンピュータをクロスケーブルで接 続して、インタフェースの状態を確認してください。それでも解決できない場合には、カメラ本体の不具合 が考えられますので弊社ホームページにてユーザ登録を行い、サポート窓口までごください。

#### 7. DCS-3415に同時アクセス可能なユーザ数は?

同時にログイン可能な最大ユーザ数は10人です。ただし、多数ユーザによる同時アクセス中は、大幅に 通信速度が低下することもありますのでご注意ください。

(その他のトラブルシューティングについては、CD- ROMに収録されているユーザマニュアルをご参照くださ い)

# **Technical Support**

この度は弊社製品をお買い上げいただき、誠にありがとうございます。

下記弊社Webサイトからユーザ登録及び新製品登録を 行っていただくと、ダウンロードサービスにて サポート情報、ファームウェア、ユーザマニュアルを ダウンロードすることができます。

## ディーリンクジャパン **Web**サイト

URL:http://www.dlink-jp.com

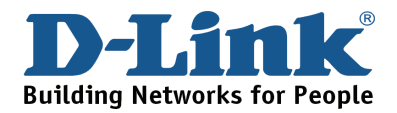

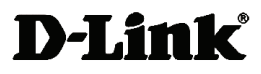

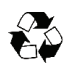

Ver.2.00 (I) 2008/12/15 625005911G